# **Electric Motor Design Software** Senior Design II – SPRING 2021

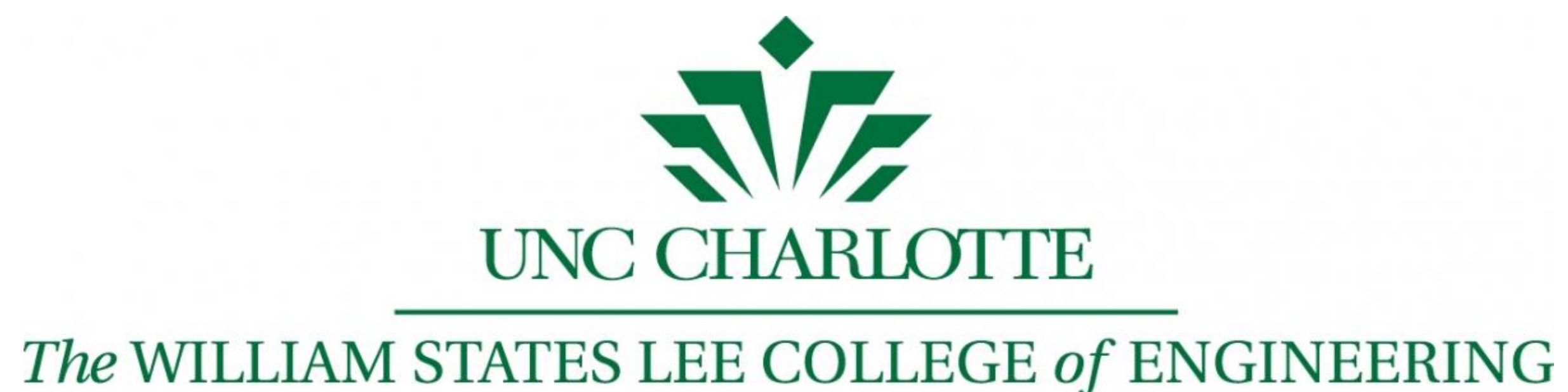

Luis Rodriguez-Perez [lrodri29@uncc.edu], Tien Mai [tmai5@uncc.edu], Kevin Aguirre [kaguirr2@uncc.edu], Abdulla Alghanim [aalghani@uncc.edu], & Alex Wakefield [awakefi2@uncc.edu] Industry Supporter (Powertec) : Kevin Ramsey & John Bangura Mentor : Yawo Amengonu

• Develop a software program that may view, edit, and create new designs in order to facilitate the design process for Powertec.

- Excel was used to create the database for the specification sheets and SQLite for the login credentials.
- Program views existing designs by sifting through the database using a three step filtering algorithm using the user's desired search parameters to view design. **(Figure 4 & 5)**
- The add option will allow the user to expand the database by adding their paper copies into it.
- The create window will allow the user to edit an existing design or have new values be calculated using Powertec's industry standard formulas.
- Graphs, Save, .PDF, & Print Capable
- User manual for user guidance/troubleshooting

# **Objective**

### **Design/Planning Phase**

- Database with 140 Designs and User Logins **Complete**
- View, Add, & Create/Edit Windows Created
- PDF, Graph, Save, & Print features Complete.
- User Manual Complete

• Martin, Andy. *03 meng7-2016 AM*. 2/12/1997. *Powertec's Motor Design*  • Powertec. *Motor Specification Sheet*. *Powertec's Motor Design Specification*  • Senior Design 2. *Interactive Demonstration Device*. [Fall 2016]. "SD1\_Poster\_Preparation\_F20.mp4," by Nan Bousaba. *UNCC SDI Canvas*,

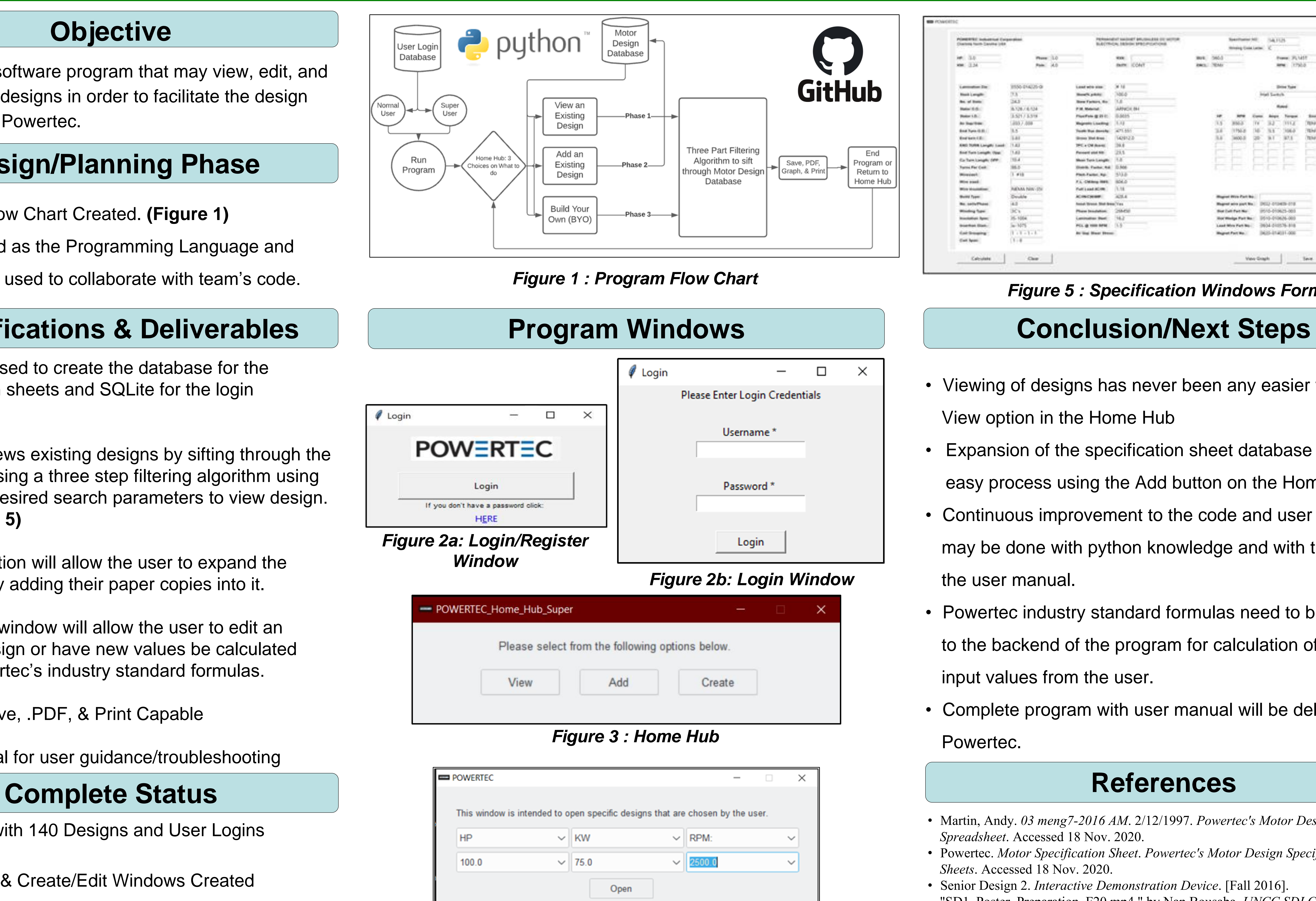

*Figure 4 : Filter Window*

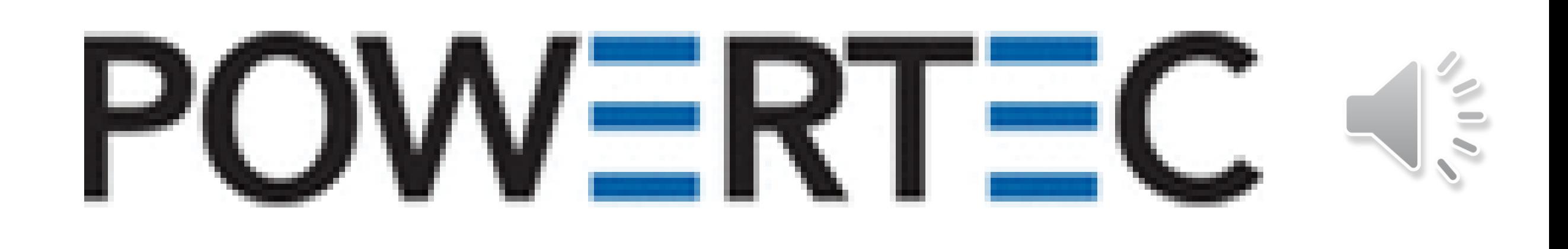

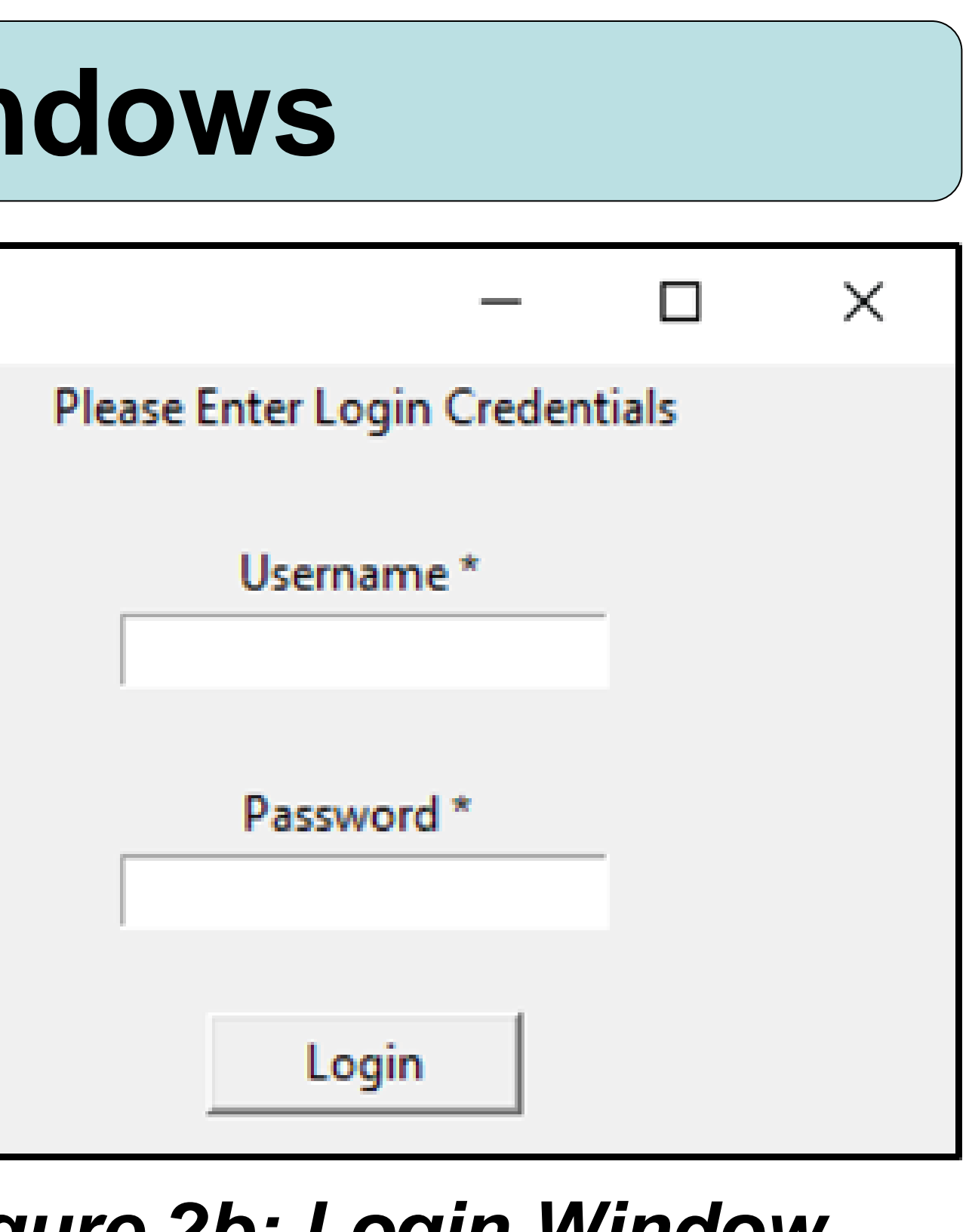

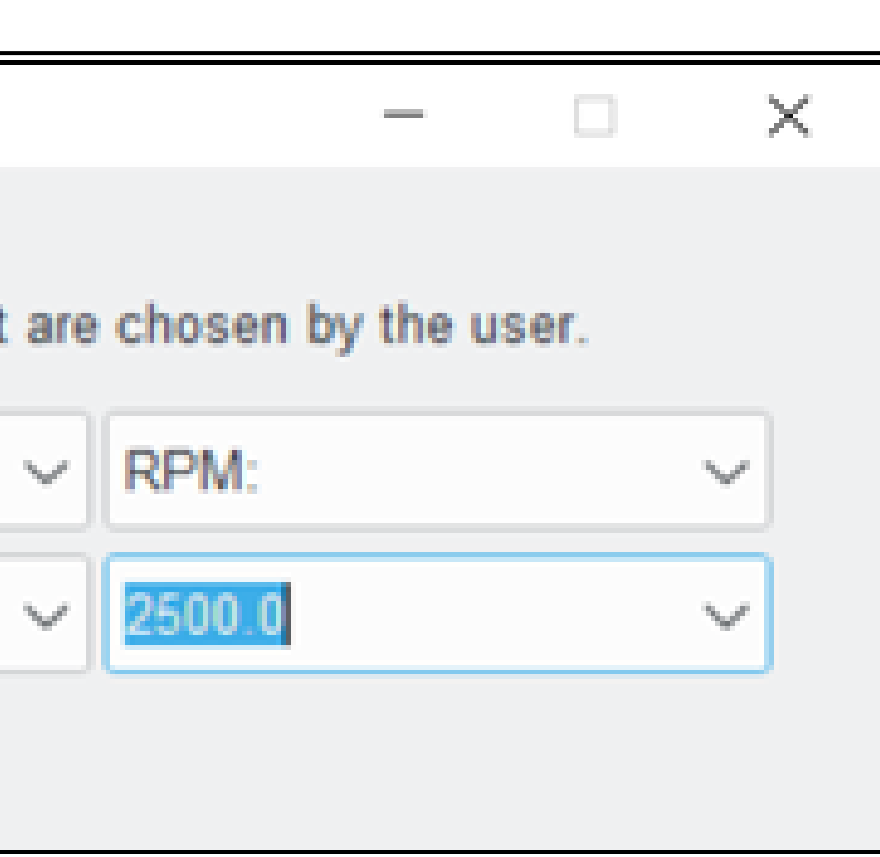

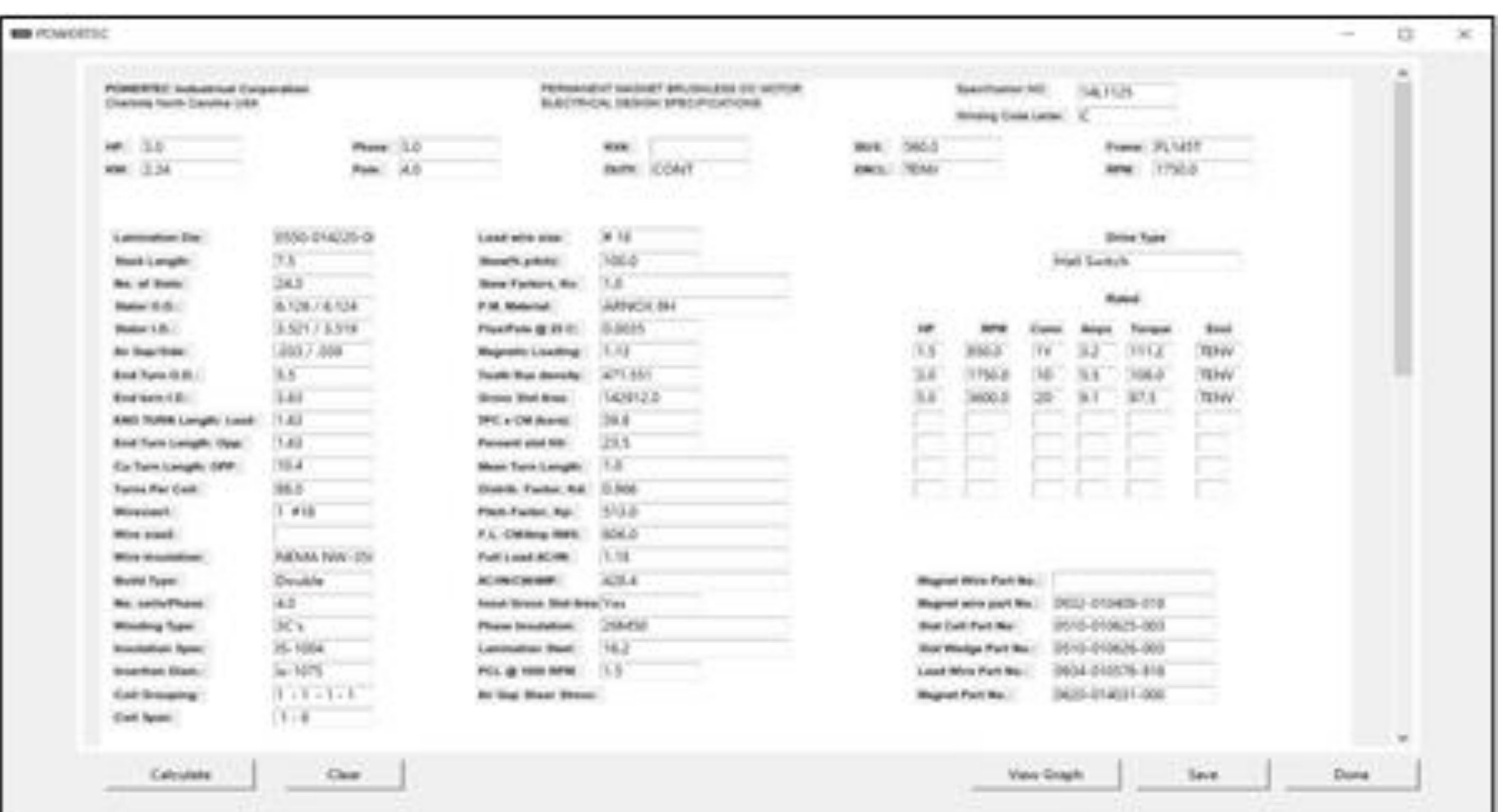

# **Specifications & Deliverables**

- Program Flow Chart Created. **(Figure 1)**
- Python used as the Programming Language and GitHub was used to collaborate with team's code.

- View option in the Home Hub
- 
- the user manual.
- input values from the user.
- Powertec.
- *Spreadsheet*. Accessed 18 Nov. 2020.
- *Sheets*. Accessed 18 Nov. 2020.
- uncc.instructure.com/courses/131462/files/8967083?module\_item\_id=2478582. Accessed 6 Dec. 2020.

# *Figure 5 : Specification Windows Format*

• Viewing of designs has never been any easier with the

• Expansion of the specification sheet database is now an easy process using the Add button on the Home Hub. • Continuous improvement to the code and user interface may be done with python knowledge and with the help of

• Powertec industry standard formulas need to be added to the backend of the program for calculation of select

• Complete program with user manual will be delivered to